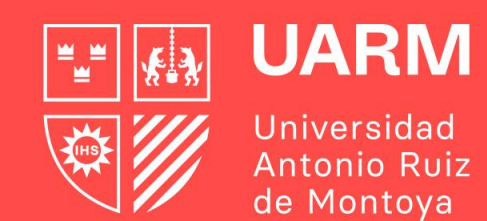

# Portal Estudiante

Cartilla de uso estudiante "Proceso Prematrícula"

Red de **Universidades Jesuitas** 

 $\mathbf{\Omega}$   $\odot$ uarm.edu.pe

#Aprenderparatrascender

### **¿Cómo accedo al Portal Estudiante?**

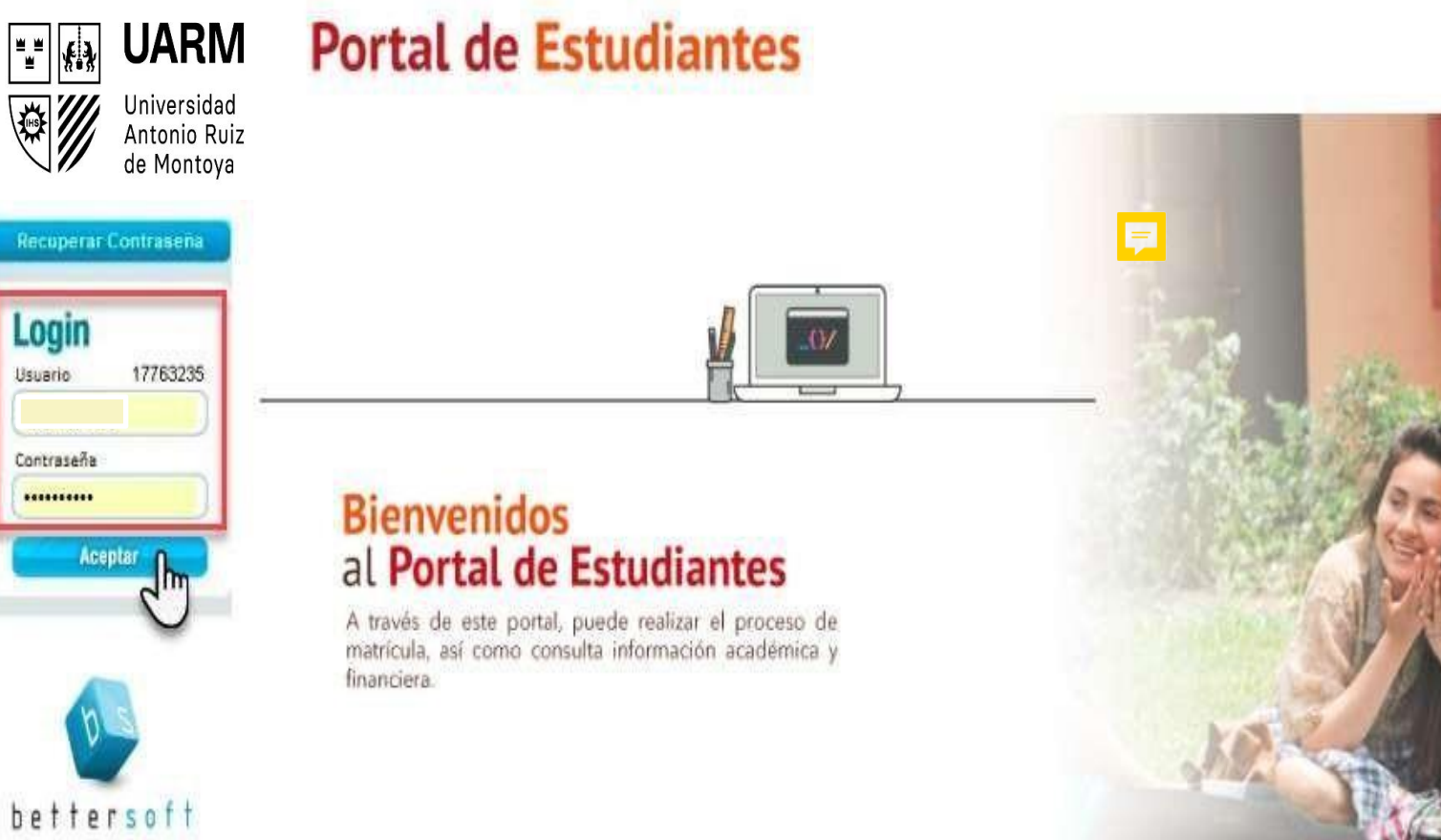

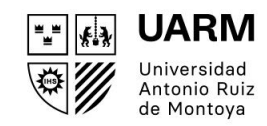

- De preferencia, ingrese desde el 1. Internet Explorer a la siguiente ruta: <http://uarm.umas.pe/alumnosnet/>
- Luego, ingrese su Usuario y Contraseña  $2.$ y damos clic en el botón **Aceptar.**
- De presentarse algún inconveniente 3. técnico, deberá reportarlo al correo [soporte.ruiz@uarm.pe](mailto:soporte.ruiz@uarm.pe)

#### *Importante:*

También podrá acceder al portal desde la web de la universidad, sección Servicios: **Portal Estudiantes Ruiz**

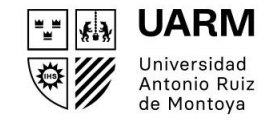

### **¿Cómo realizo mi prematrícula?**

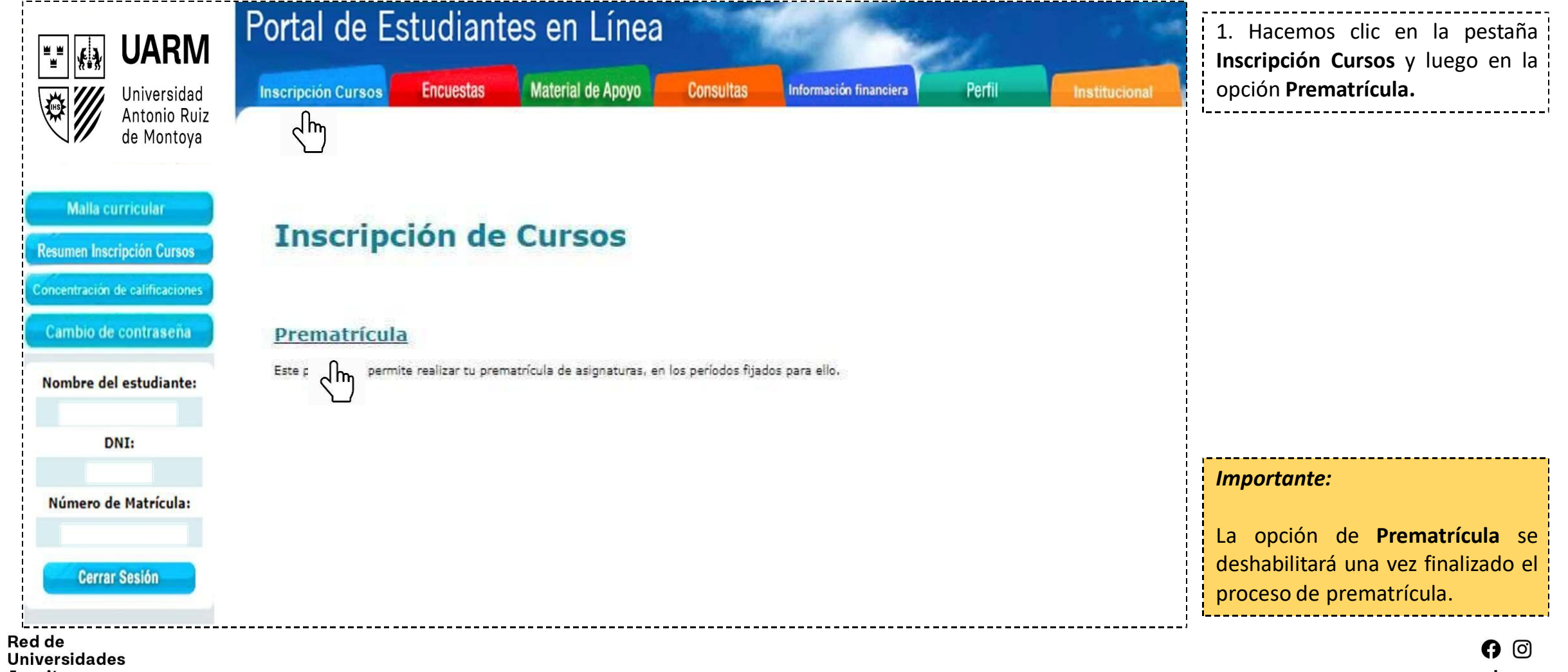

**Jesuitas** 

### **¿Cómo realizo mi prematrícula?**

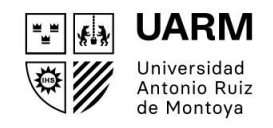

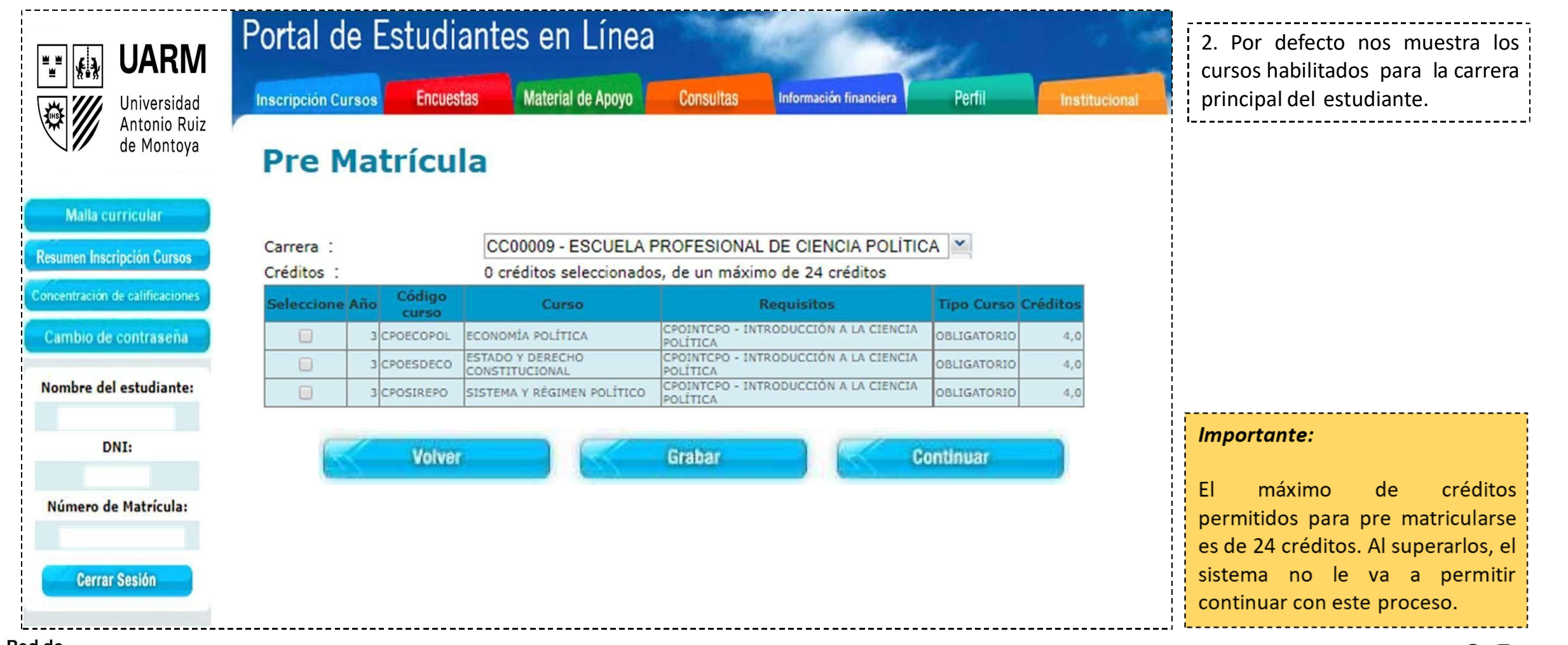

Red de **Universidades Jesuitas** 

### **¿Cómo realizo mi prematrícula?**

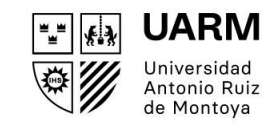

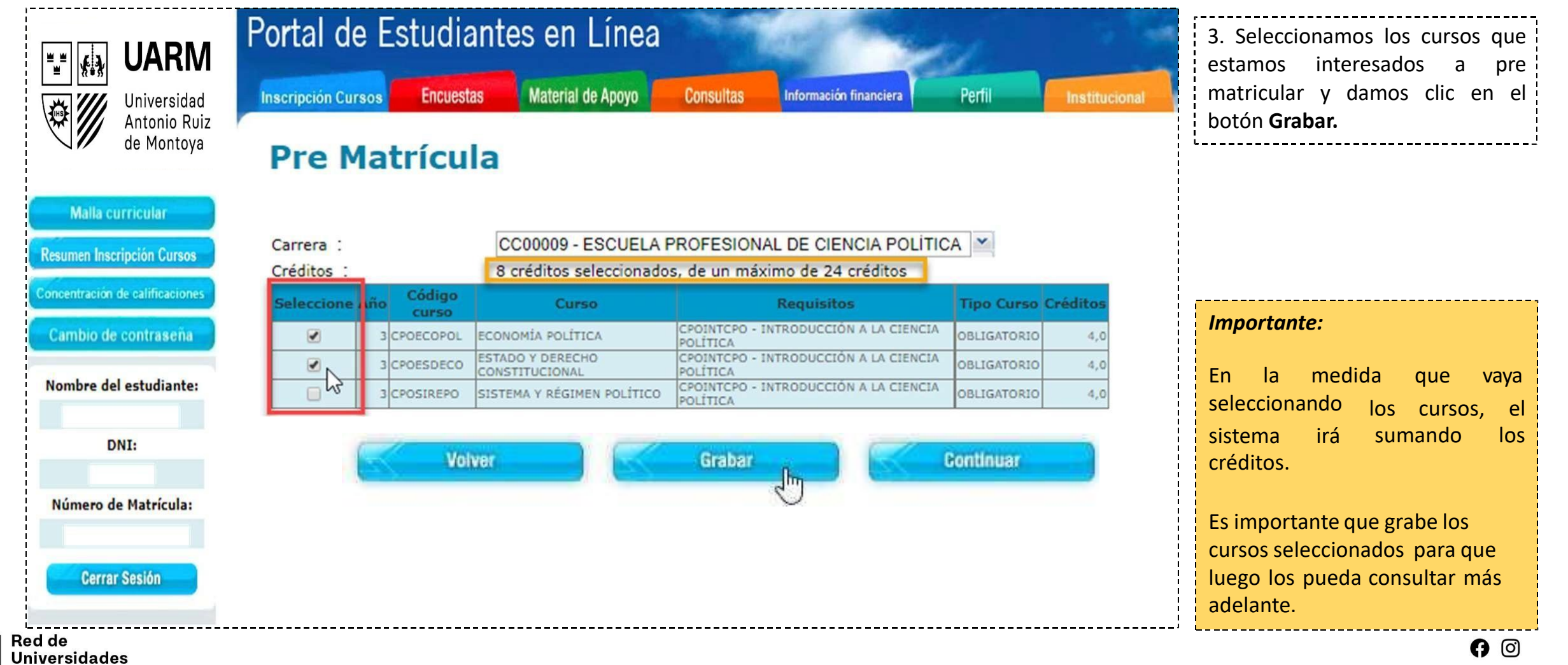

**Jesuitas** 

### **¿Cómo realizo mi prematrícula?**

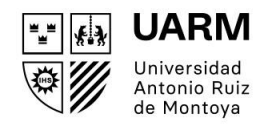

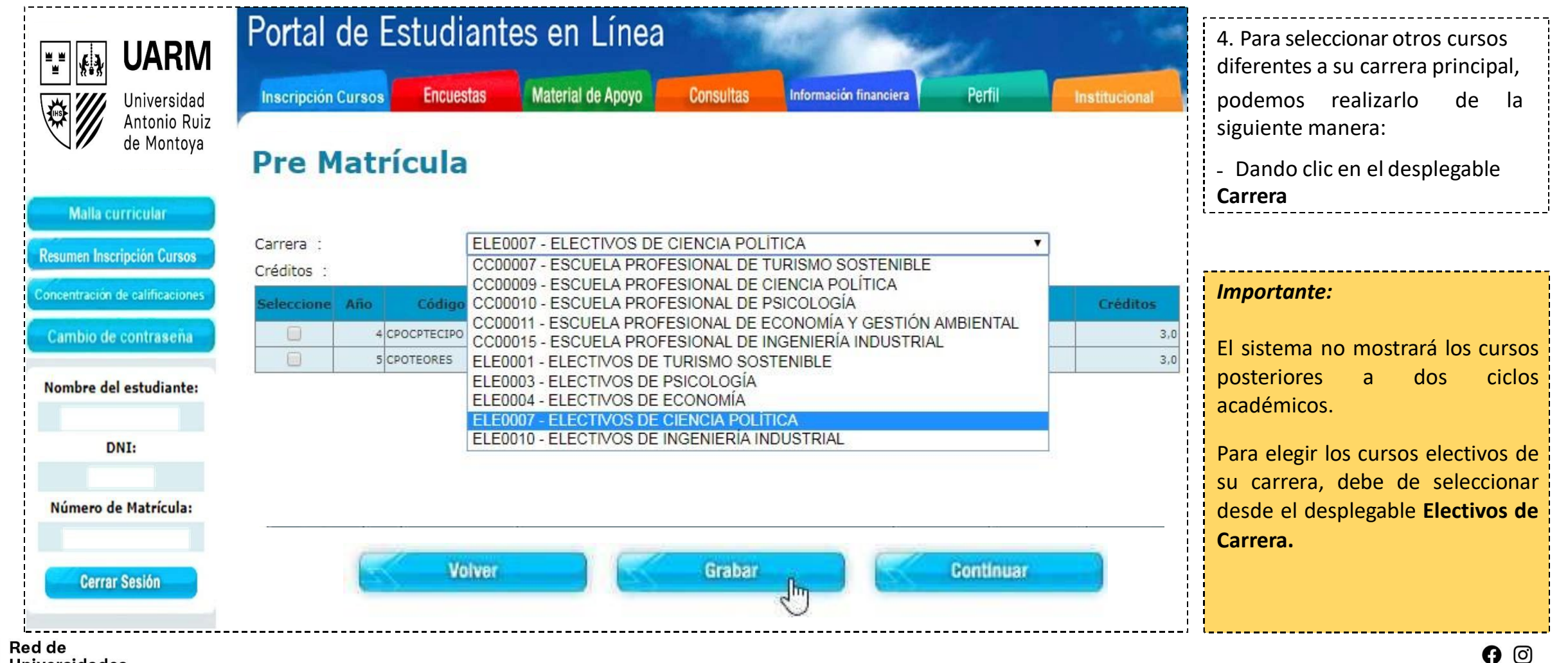

Universidades **Jesuitas** 

### **¿Cómo realizo mi prematrícula?**

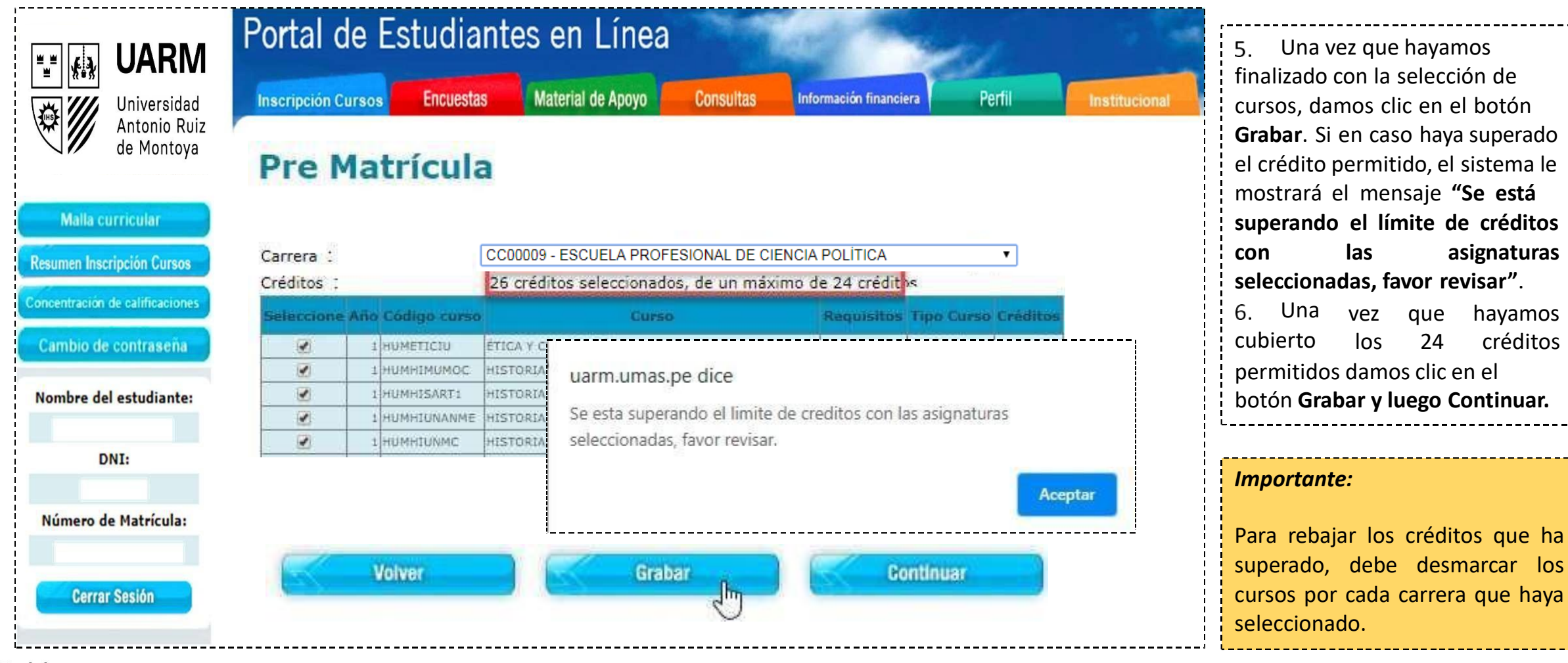

vez que hayamos los 24 créditos

Red de **Universidades Jesuitas** 

### **¿Cómo realizo mi prematrícula?**

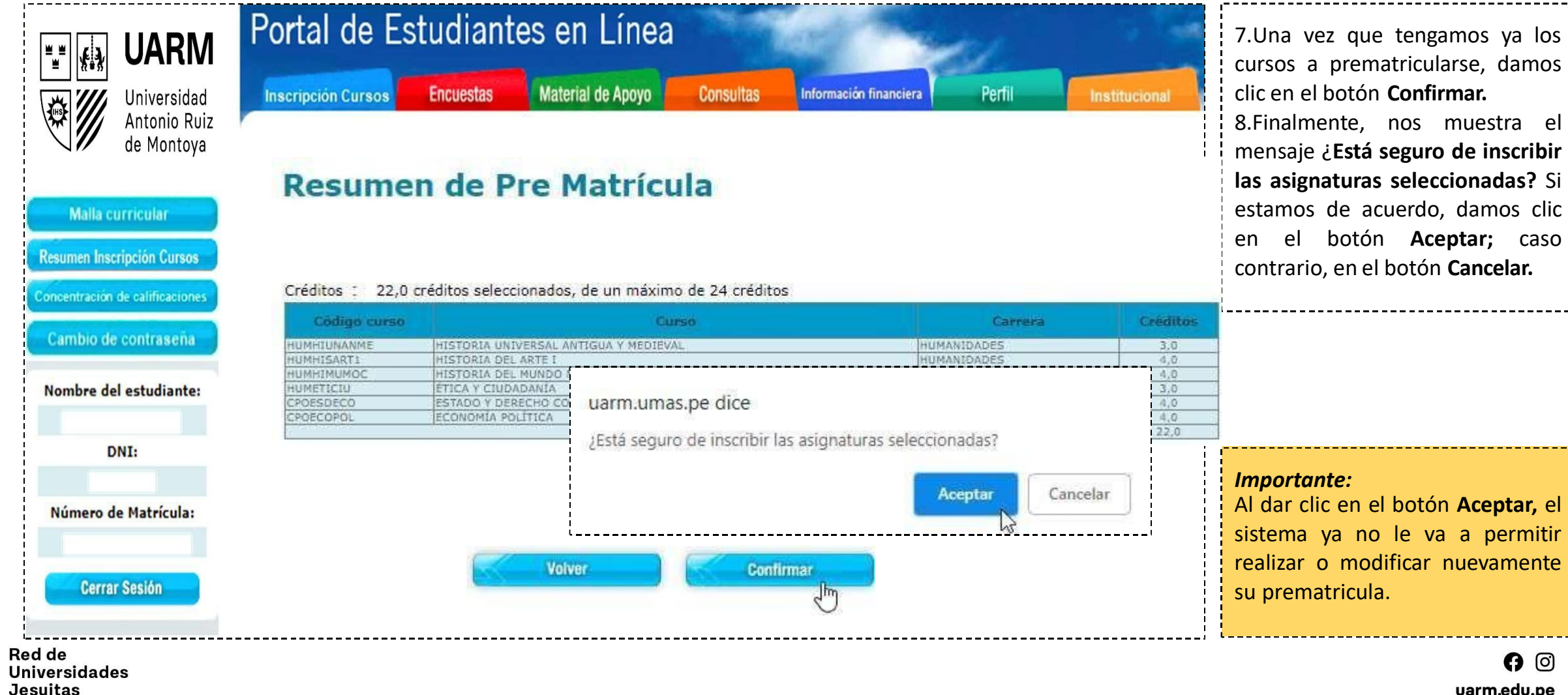

**UARM** ≞≝∐≰≱∣ Universidad Antonio Ruiz de Montova

#### **UARM** ▝▄▘▏▏<sub>▓</sub>░ Universidad Antonio Ruiz de Montova

### **¿Cómo realizo mi prematrícula?**

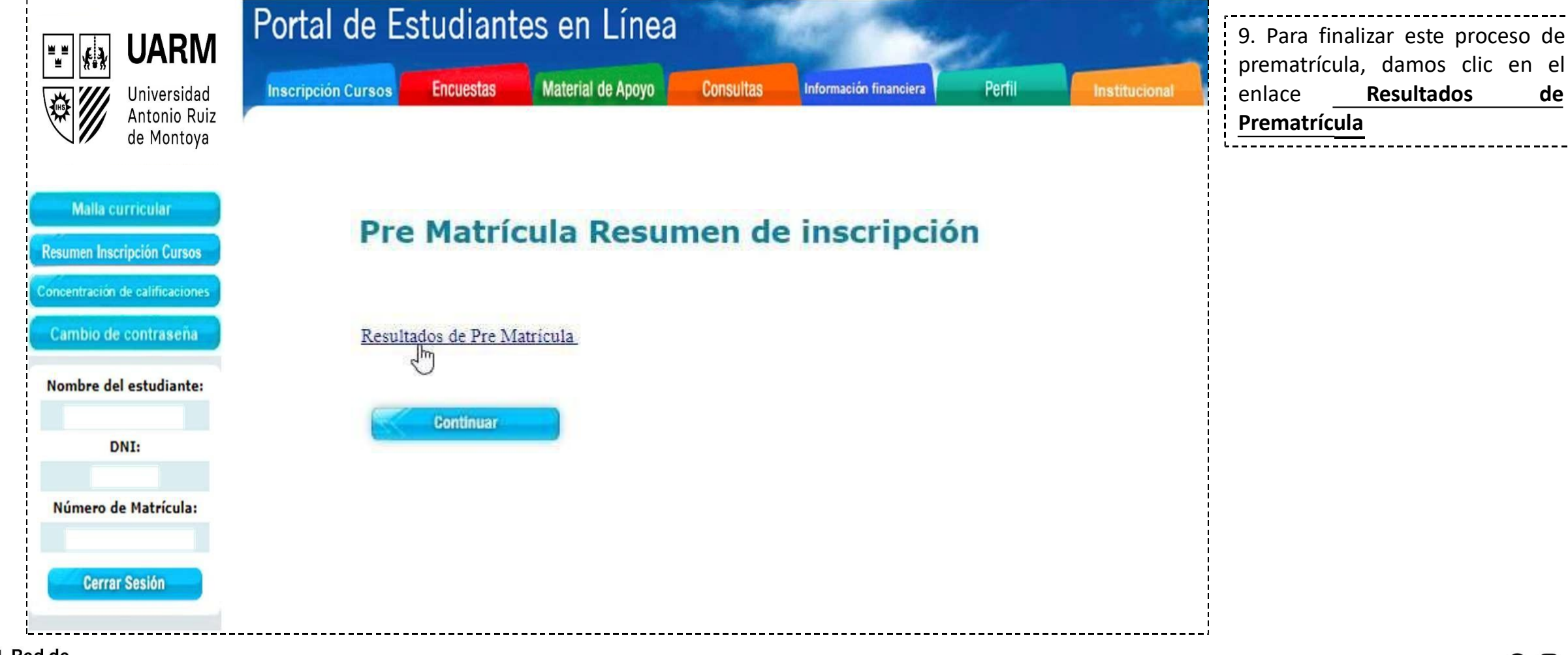

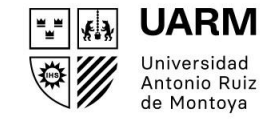

### **¿Cómo realizo mi prematrícula?**

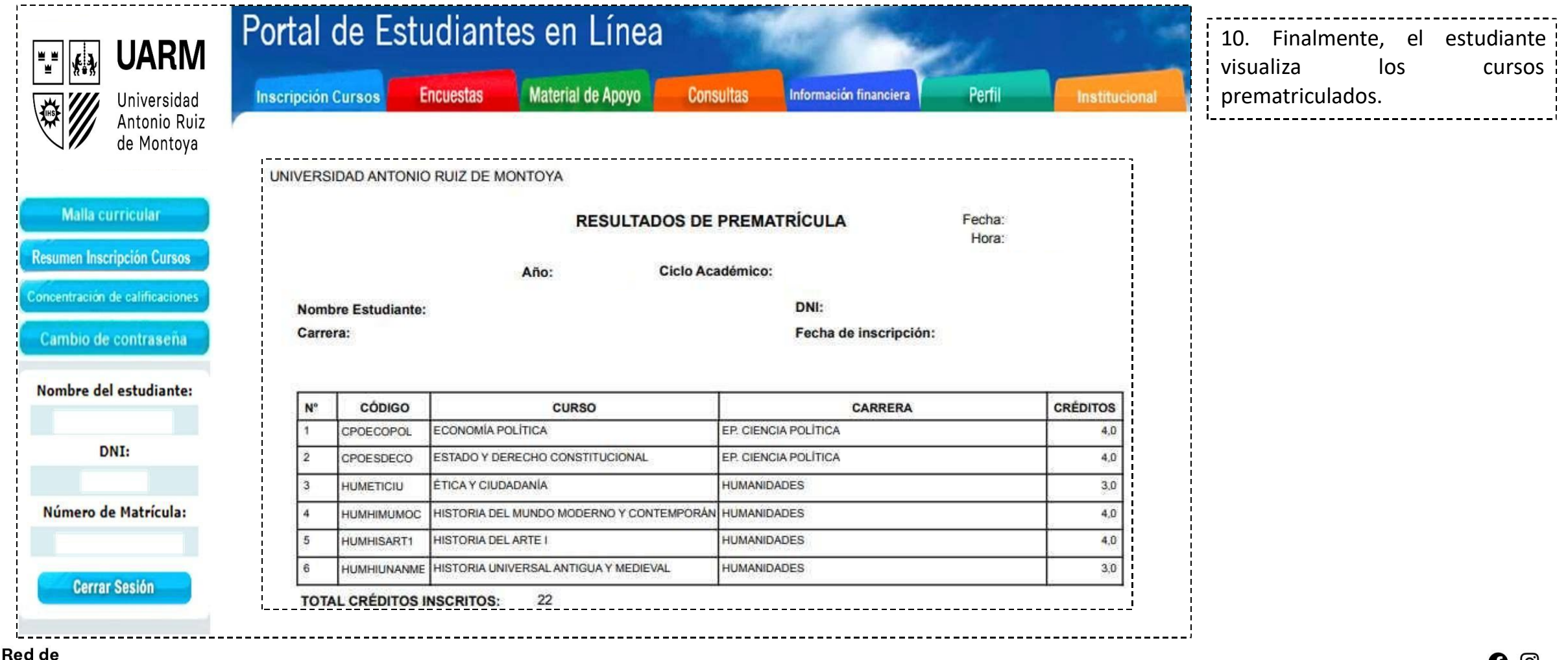

**Universidades Jesuitas**